# ###### # LIVE #######

############ ################ Mageia

# Omageja

#### ####### ### ###### # ####### Calenco CMS [http://www.calenco.com], ######################## NeoDoc [http://www.neodoc.biz].

# ########## # LIVE #########

# ###########

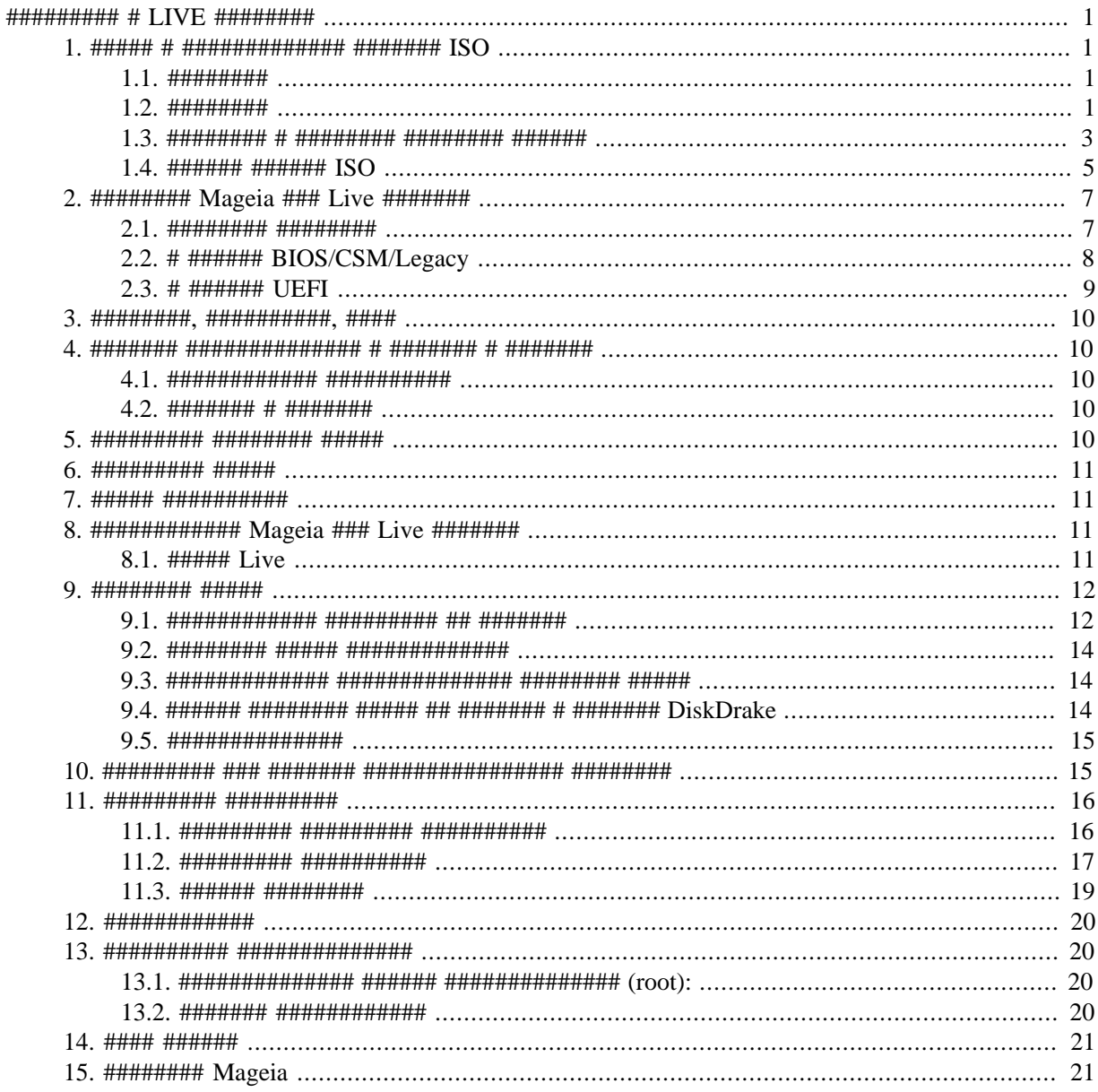

# ###### ############

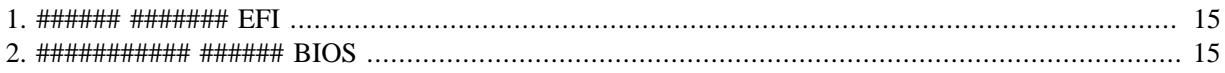

<span id="page-4-0"></span>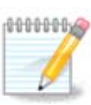

#### ##########.

# <span id="page-4-1"></span>

# <span id="page-4-2"></span>

- 
- ######### # #########

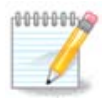

# ### ##### # ### ##### #####

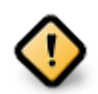

######## ######### DrakX # ###### DrakX-installer-stage2 # ###### #######. # ####### 

 $\mu$  ,  $\mu$  ,  $\mu$ 

# <span id="page-4-3"></span>1.2. ########

# 1.2.1. ############

##### ######## ###### ##### ##### [http://www.mageia.org/ru/downloads/].

# 

# 1.2.2.1. ######## ############

- 
- 
- 
- 
- 
- #####

# 1.2.3. Live ########

# 1.2.3.1. ######## ############

- 
- 
- 
- 
- 

# 1.2.3.2. Live DVD Plasma

- ###### ####### ##### Plasma
- ######### ######## ## #### #######
- ###### ### 64-###### ############

# 1.2.3.3. Live DVD GNOME

- $\#$ #################### GNOME
- ######### ######### ## #### #######
- ###### ### 64-###### ############

# 1.2.3.4. Live DVD Xfce

- #################### Xfce
- ######### ######## ## #### #######
- 32-###### ### 64-###### ############

# 

### 1.2.4.1. ######## ############

• ###### #### ###### ## ########## #####

# 1.2.4.2. netinstall.iso

### 1.2.4.3. netinstall-nonfree.iso

#### # #### ############ ########

# <span id="page-6-0"></span>1.3. <del>########</del> # <del>########</del> ####### ######</del>

# $1.3.1.$  #########

### ############ ###############

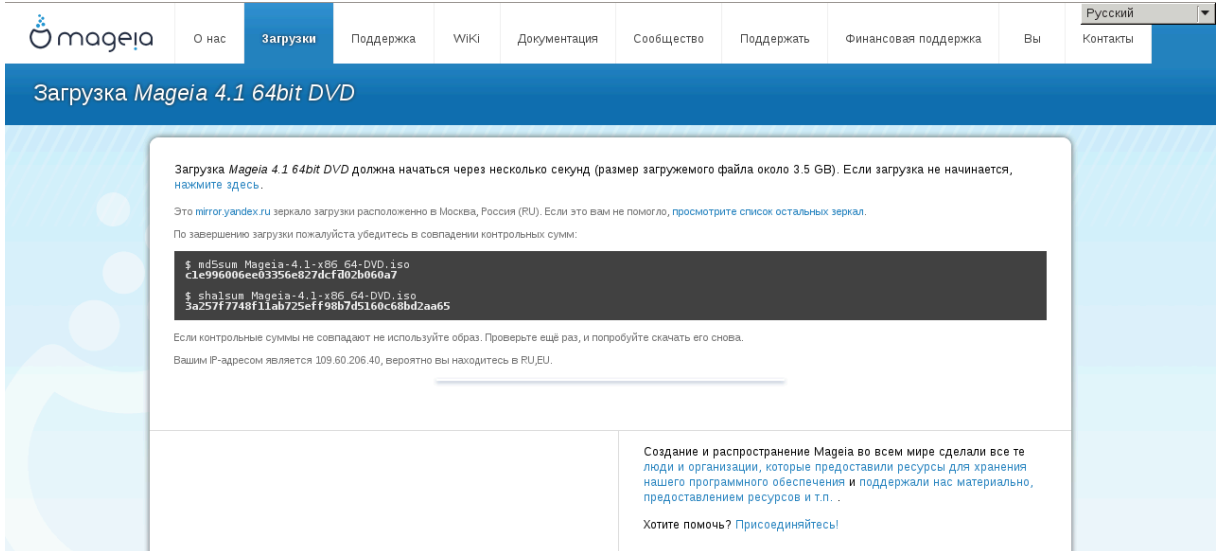

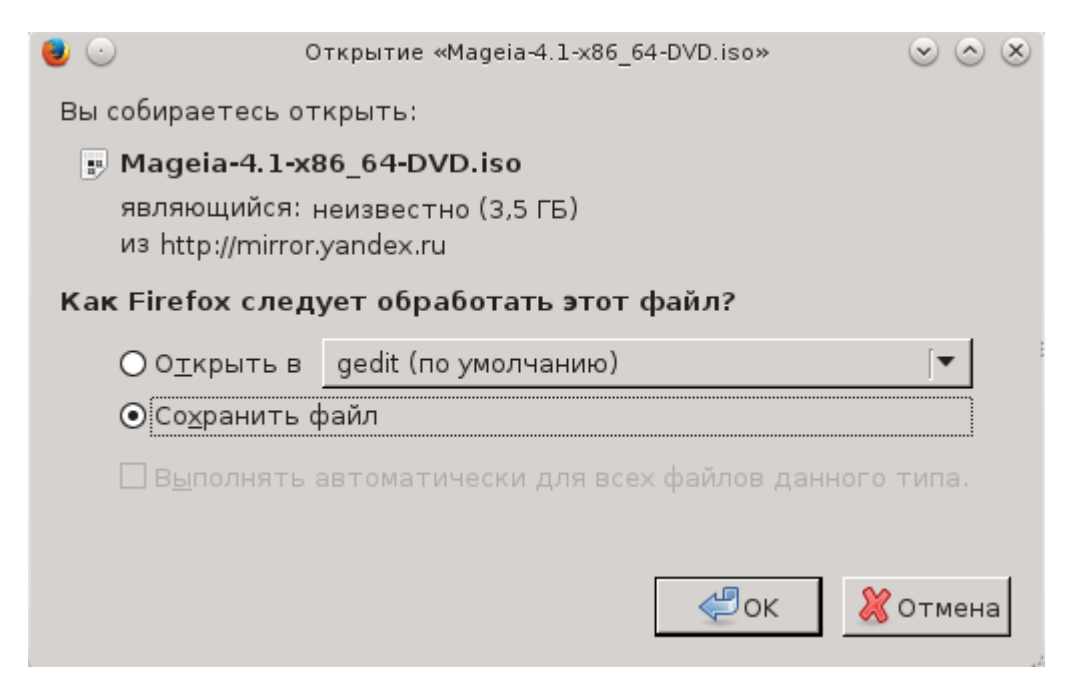

# 

########### ######################## BitTorrent.

- #### ############ md5sum: md5sum ####/#/#####/#######.iso
- #### ############ sha1sum: sha1sum ####/#/#####/#######.iso
- #### ############ sha512sum: sha512sum ####/#/#############.iso

### ########+

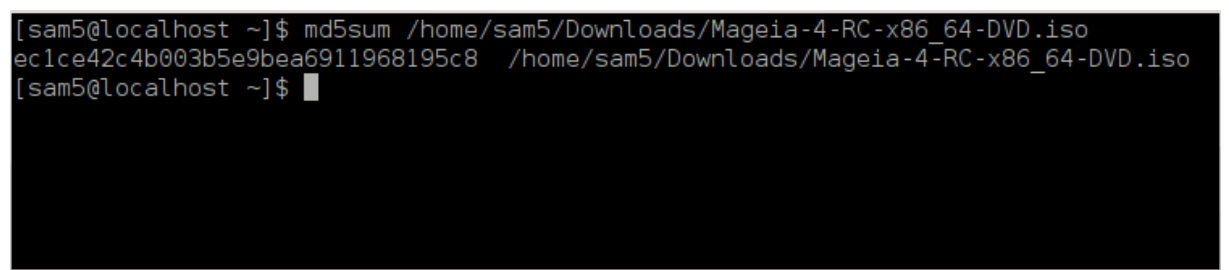

##) # ####### ISO, ######### ## ######### Mageia.

# <span id="page-8-0"></span>1.4. ###### ###### ISO

################

# 1.4.1. ######### ISO ## CD/DVD

wiki.mageia.org/en/Writing CD and DVD images].

# 1.4.2. ###### ###### ISO ## USB ######

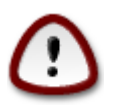

### ##### ###########

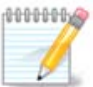

####, #### ##### ISO ######## # 4 ## ##### ####### ####### USB ######## 8 ##, #####-

# 1.4.2.1. ННИНИНИНИНИН НИНИНИНИНИН НИНИНИНИНИН НИНИНИН Мадеја

wiki.mageia.org/en/IsoDumper Writing ISO images on USB sticks]

### 1 4 2 2 <del>инининининин ининининини ининининин ининин</del> Windows

### ## ###### ############

- Rufus [http://rufus.akeo.ie/?locale=en US] # ####### ###### «ISO image» («ISO-#####»);
- Win32 Disk Imager [http://sourceforge.net/projects/win32diskimager]

### 1.4.2.3. <del>ИНИНИНИНИНИН ИНИНИНИНИ ИНИНИН ИНИНИН ИШИНИН</del> GNU/Linux

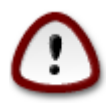

- 1 ######### #### ########
- 

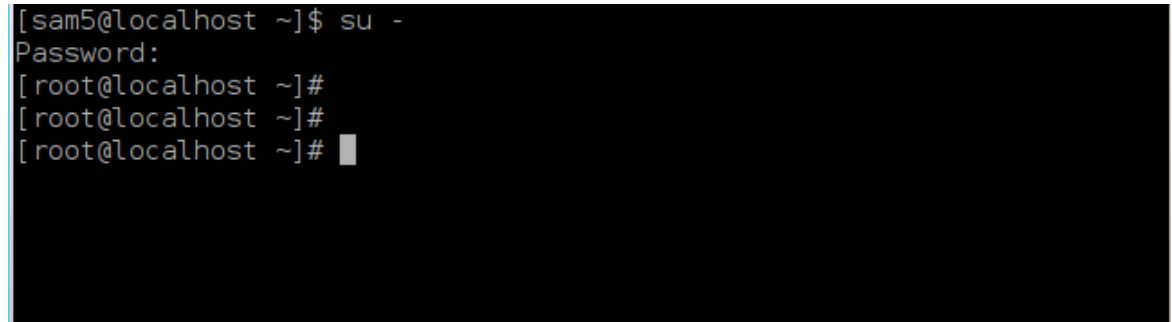

- 
- 4 ############### fdisk -l

```
[root@localhost ~]# fdisk -l
Disk /dev/sda: 298.1 GiB, 320072933376 bytes, 625142448 sectors
Units: sectors of 1 * 512 = 512 bytes
Sector size (logical/physical): 512 bytes / 4096 bytes
I/O size (minimum/optimal): 4096 bytes / 4096 bytes
Disklabel type: dos
Disk identifier: 0x000db4bf
Partition 3 does not start on physical sector boundary.
Device
                                      Blocks Id System
          Boot
                   Start
                               End
/dev/sdal
                    2048 21256191 10627072 83 Linux
                21256192 63528959 21136384 83 Linux
/dev/sda2
                63530964 625137344 280803190+ 5 Extended
/dev/sda3
dev/sda5
                                    10671104 83 Linux
                63531008 84873215
dev/sda6
                84875264 127016959 21070848 83 Linux
              127019008 135985151
                                     4483072 82 Linux swap / Solaris
dev/sda7
dev/sda8/
               135987200 198598655 31305728 83 Linux
               198600704 471588863 136494080 83 Linux
/dev/sda9
              471590912 496777994 12593541+ 83 Linux
dev/sda10
dev/sdall
               496781312 504955079
                                    4086884 82 Linux swap / Solaris
/dev/sda12
               504958976 625137344 60089184+ 83 Linux
Disk /dev/sdb: 7.5 GiB, 8011087872 bytes, 15646656 sectors
Units: sectors of 1 * 512 = 512 bytes
Sector size (logical/physical): 512 bytes / 512 bytes
I/O size (minimum/optimal): 512 bytes / 512 bytes
Disklabel type: dos
Disk identifier: 0x15005631
                          End Blocks Id System
Device
          Boot Start
/dev/sdb1 *
                      7598079 3799039+ 17 Hidden HPFS/NTFS
\lceil \text{root@localhost} \rceil#
```
 $\mu$ нн нн иннини иннин иннинин иннининин иннинининин иннинин иннинининининин и sd и иннининин-

```
[72594.604531] usb 1-1: new high-speed USB device number 27 using
xhci hcd
[72594.770528] usb 1-1: New USB device found, idVendor=8564,
 idProduct=1000
[72594.770533] usb 1-1: New USB device strings: Mfr=1, Product=2,
 SerialNumber=3
[72594.770536] usb 1-1: Product: Mass Storage Device
[72594.770537] usb 1-1: Manufacturer: JetFlash
[72594.770539] usb 1-1: SerialNumber: 18MJTWLMPUCC3SSB
[72594.770713] usb 1-1: ep 0x81 - rounding interval to 128 microframes,
ep desc says 255 microframes
[72594.770719] usb 1-1: ep 0x2 - rounding interval to 128 microframes,
ep desc says 255 microframes
[72594.771122] usb-storage 1-1:1.0: USB Mass Storage device detected
[72594.772447] scsi host8: usb-storage 1-1:1.0
[72595.963238] scsi 8:0:0:0: Direct-Access
                                              JetFlash Transcend 2GB
1100 PO: 0 ANSI: 4
[72595.963626] sd 8:0:0:0: [sdd] 4194304 512-byte logical blocks: (2.14
GB/2.00 GIB)
[72595.964104] sd 8:0:0:0: [sdd] Write Protect is off
[72595.964108] sd 8:0:0:0: [sdd] Mode Sense: 43 00 00 00
[72595.965025] sd 8:0:0:0: [sdd] No Caching mode page found
[72595.965031] sd 8:0:0:0: [sdd] Assuming drive cache: write through
[72595.967251] sdd: sdd1
[72595.969446] sd 8:0:0:0: [sdd] Attached SCSI removable disk
```

```
########: dd if=/home/user/Downloads/Mageia-6-x86_64-DVD.iso of=/dev/sdd
bs = 1M
```
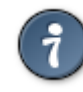

 $\mu$  ,  $\mu$  ,  $\mu$ 

- $7.$  ####### ########: svnc
- 

# <span id="page-10-0"></span>2. ######### Mageia ### Live #######

# <span id="page-10-1"></span>2.1. ######### #########

####### # ############## ###########.

##### ## ##### ###########.

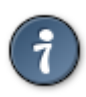

########### ## ########## ##########

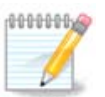

############### (BIOS) ### UEFI.

# <span id="page-11-0"></span>2.2. # ###### BIOS/CSM/Legacy

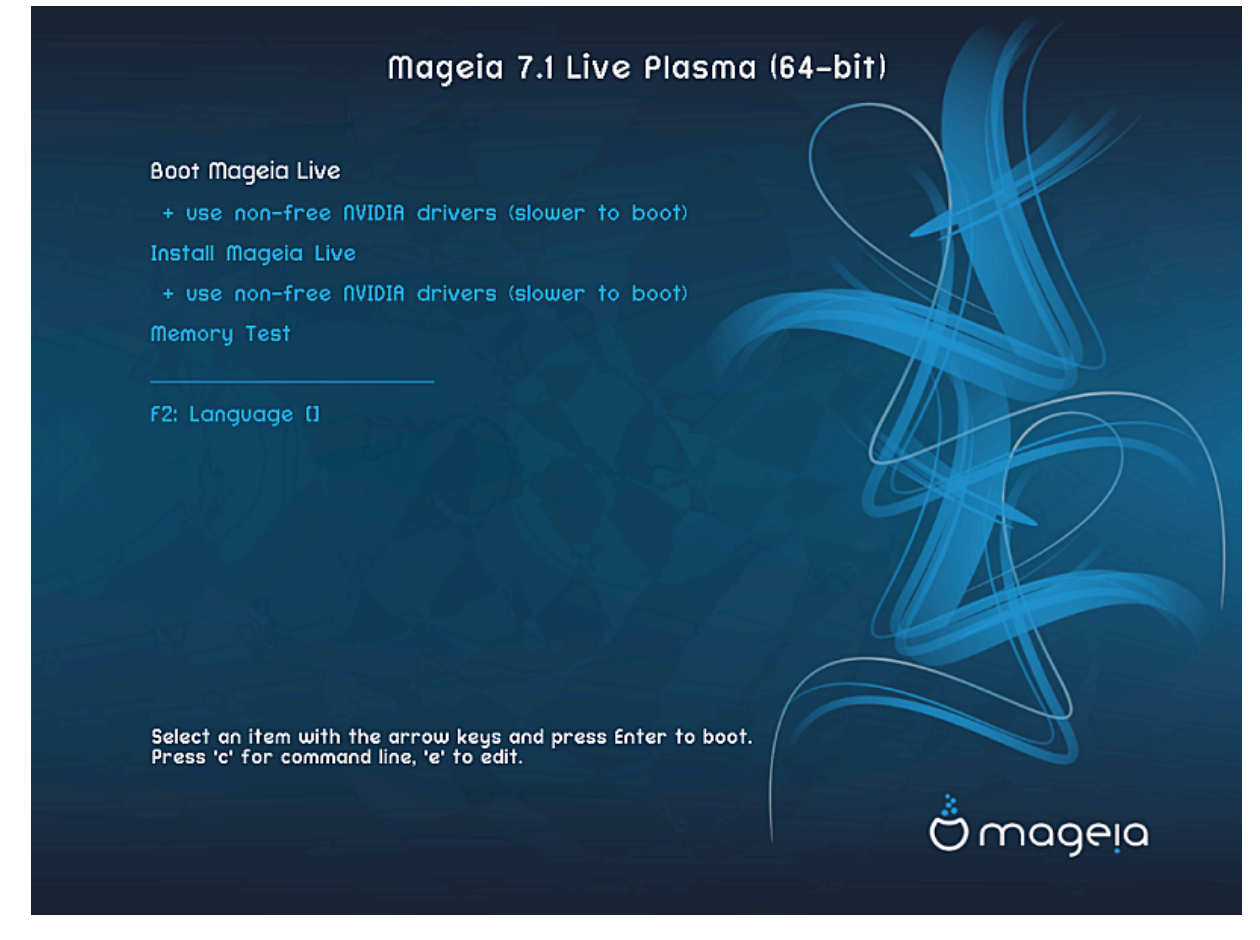

###### ##### ### ######## # ###### BIOS

# ####

• ######### Mageia

• ########## Маgеіа

• ############ ######

•  $F2: \# \# \# \#$ 

# <span id="page-12-0"></span>2.3. # ###### UEFI

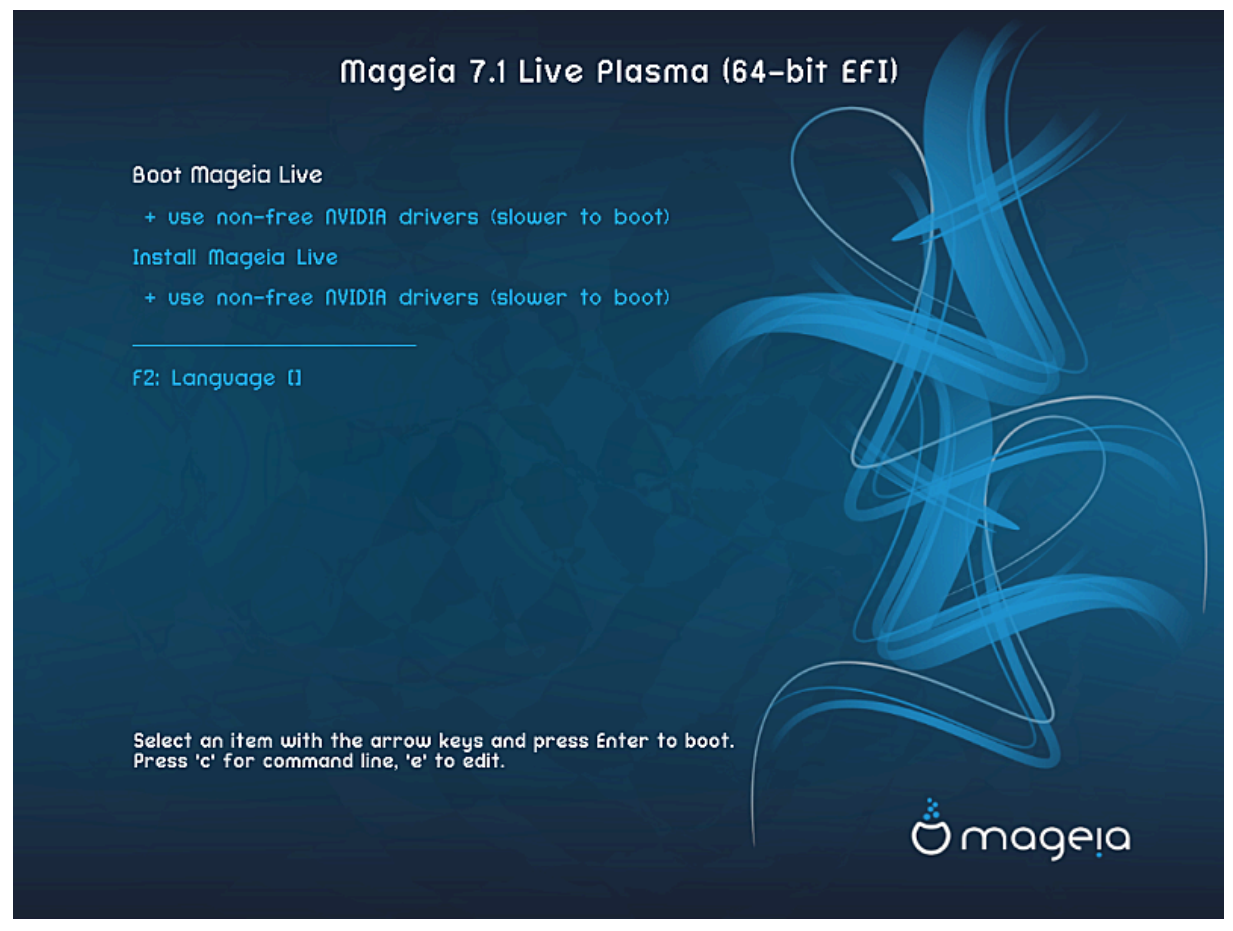

###### ##### ### ######## # ###### UEFI

# ####

• ######### Mageia

####### ####### # ##########

# • ########## Mageia

*инин инини ининин инин инини*, *инининин инининини инининини* Mageia *ин ининини инин*.

•  $F2:$  ####

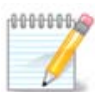

# <span id="page-13-0"></span>3. <del>########</del>. ###########. ####

- 
- 
- *нининини инин ининининини ининини инини инининии ининии и ининини ининининини инининини* Mageia  $\rightarrow$  #######  $\rightarrow$  ######### ########### ########

# <span id="page-13-1"></span>

# <span id="page-13-2"></span>4.1. <del>############</del> ###########

- 
- 
- 

# <span id="page-13-3"></span>49 <del>ининини и ининини</del>

########.

# <span id="page-13-4"></span><u>5 <del>ШИНИНИНИ ИНИНИНИ</del> <del>ИНИНИ</del></u>

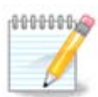

# <span id="page-14-0"></span>

##### ### ########## (UTC).

###### NTP.

# <span id="page-14-1"></span>**7 <del>ШИНИ</del> <del>ИНИНИНИНИ</del>**

##### # ######### #####

# <span id="page-14-2"></span>8. ############# Mageia ### Live #######

# <span id="page-14-3"></span>8.1. ##### Live

##################

# **8 1 1 <del>ЛИНИНИНИНИН</del> ЯНИНИНИНИНИНИ</del>**

###### ########### Маgeia.

- 
- 
- ####: ###### ### #########
- 
- #######: ############## ######### ## ...

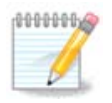

## ######### ########### ########

# 8.1.2. ###### #########

# <span id="page-15-0"></span>

# <span id="page-15-1"></span>

#### # ########### #######.

### ######## #########

### • ############# ############# ########

###### ### ######### ##### ####### Маgeia.

###### ####

############ #### ###### #######

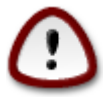

########## ##### #### ###### #######

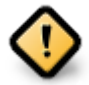

##### ##### ############ ### Mageia.

### • ####### # ############ #### ####

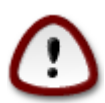

###### ######## #####

##### ## ########## #########

- ######### ######## ### /home ####### ## ######.
- -
	-
	- ########## (## ####### #### 12/19) ########## ### /home

### #######

- $\bullet$  50 ## ### /
- 
- ######### ##### ##### ###### ### /home

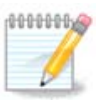

#### ## ########### ######## # UEFI, ESP (###### # ####### EFI) ##### ########## ### UEFI #### ######### ####### #######

BIOS»».

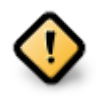

- ########## ## = ##
- ########## ###### ###### (##) = 2

######

# <span id="page-17-0"></span>9.2. <del>######### #####</del> ###############

- ######### ########) ########.
- 
- 

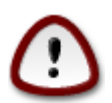

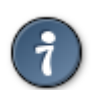

########## ############### #########

# <span id="page-17-1"></span>о з *<del>пиппиппиппип пиппиппиппиппи ппиппип ппип</del>*

- 
- <span id="page-17-2"></span>

- 
- $\frac{1}{2}$   $\frac{1}{2}$   $\frac{1}{2}$
- 
- - - $2^{\circ}$

<span id="page-18-2"></span>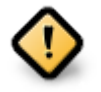

- System Partition) # ## ########### # /boot/EFI (##. ####).
- #### ## ############# Mageia ## ########## ######## GPT, #########, ### ####-

####### 1. ###### ####### EFI

# 

# <span id="page-18-3"></span><span id="page-18-0"></span>**95 <del>ШИНИНИНИНИНИ</del>НИ**

#### ############# #####.

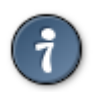

# <span id="page-18-1"></span>

#### ########### ########

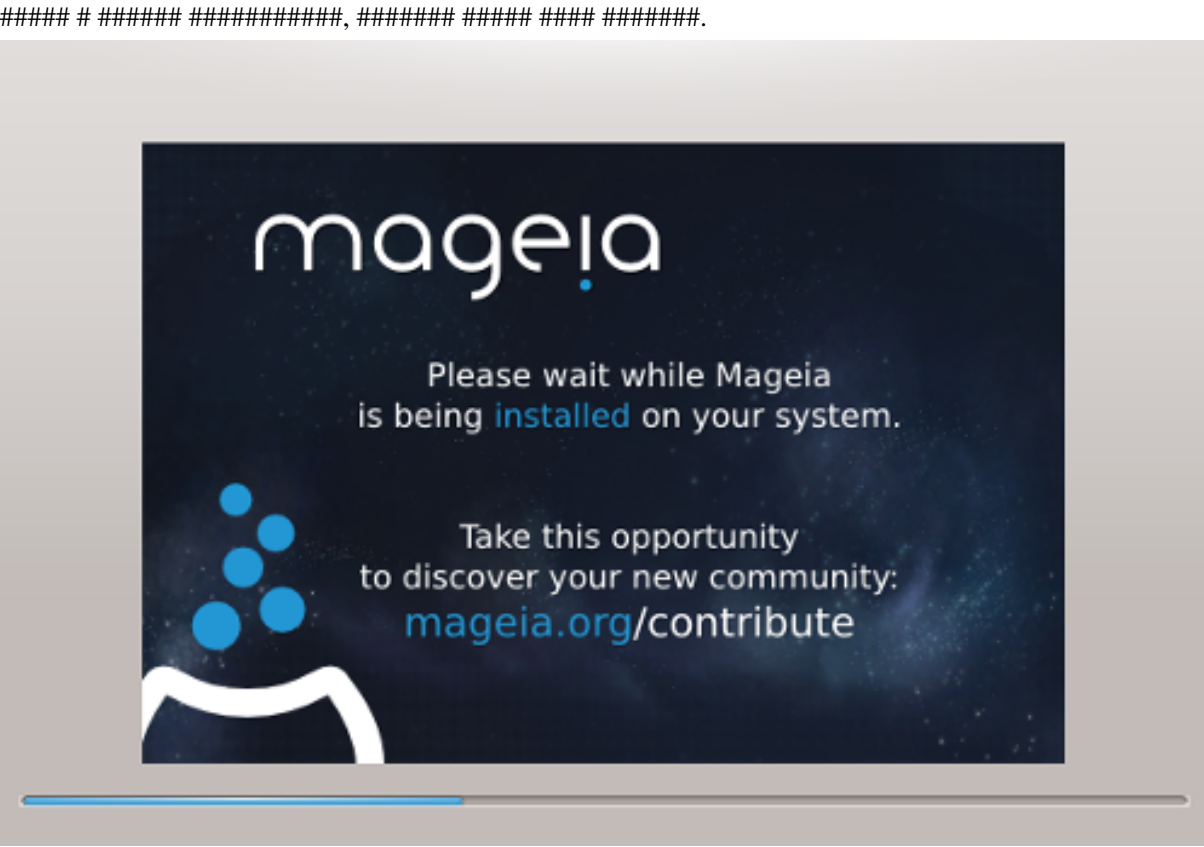

# <span id="page-19-0"></span><u> 11. <del>#########</del> ##########</u>

# <span id="page-19-1"></span>11.1. <del>#########</del> ########## ###########

# 11.1.1. Grub2

### Grub2 ## ########## ######## MBR/GPT

- ###### ###### # MBR ### GPT.
- $\#$ ## # ############ ####### BIOS

### Grub2-efi ## ######## UEFI

- **I JEFL**
- 

##### Mageia ######### ######## ######## ESP. ######## Windows. ###### GRUB2-efi. #### 

# 11.1.2. rEFInd

### rEFInd ## ######## UEFI

### ########## EFL ########: http://www.rodsbooks.com/refind/

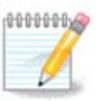

# <span id="page-20-0"></span>11.2. <del>ШИНИНИИ</del> <del>ИНИНИНИИ</del>

### 

- ############ ##########
	- MBR/BTOS.  $\# \# \# \# \# \# \# \# \# \# \# \# \# \# \# \$ UEFL.
	- ############## # ########## UEFI.
- #####################

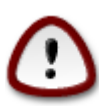

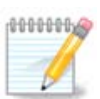

EFI.

######## ## ##########

• ############

### ####### ## ########## #####

• ######

### • ###### (### ###)

#############

 $\bullet$  ######## ACPI

•  $\#$  ####### SMP

 $\bullet$  ######## APIC

• ################## APIC

### 

#### ######### ############# rEFInd·

- ########## ### ######## rEFInd ## ######## ####### EFI
- ########### # EFI/Boot (######## ####### ########## BIOS).

#########.

• ## ##########

• ############

### • ############# ############ ##

####### ############# ############ ##.

#############

• ##########

 $\bullet$  ## ######## ESP ### MBR

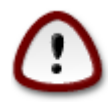

 $GRU$ R2 ### rEFInd ## ## ####### ### ##### ##### # ####!

# <span id="page-22-0"></span><u> 11 3 <del>ШИНИИ</del> <del>ИНИНИНИИ</del></u>

### 

нн н ниппинин инпинининининин инпининин инпининин инпининин инпинин инпинин инпинин Маоеја # 

### 11 3 2 <del>ШИНИНИИ</del> <del>ИНИ ИНИНИНИИ</del>

# *<u> #######</u>*

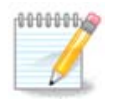

wiki.mageia.org/en/Grub2-efi and Mageia

# <span id="page-23-0"></span><u> 19 <del>ШИЛЛИЛЛИЛИ</del></u>

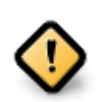

###### ##### ########

# <span id="page-23-1"></span>13 <del>ингенттин ингенттининген</del>

# <span id="page-23-2"></span><u>13.1. <del>#############</del> #######\_#############</u> (root):

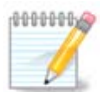

########

# <span id="page-23-3"></span>13.2. ####### #############

##### ## ############.

• ###########

• ######### ###

• #####

###### # #########.

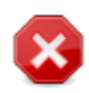

###### ###### #########, # ######### Firefox, Thunderbird ### KMail.

### ######

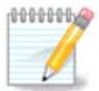

 $\#$ ######### Mageia, ##### ######## ######## ######## (umask = 0027).

##############

########## ########

# <span id="page-24-0"></span>14. #### ######

### #### ###### SDDM

###### ####### ###### KDE Plasma ### GNOME, # ########### #####, ##### live ######## ## ##-#####

# <span id="page-24-1"></span>15. ######## Mageia

######## ########

«Rescue system/######### #######\*\* ###### «Restore Windows boot loader/############################# ############ ######## Mageia.

 $\mu$ hhhh bununununun  $\rightarrow$  hunununun hununu  $\rightarrow$  hunununun hununun a hunun hunun hununun hunu. 

#### ## ########## ########## Windows XP, ## ###### ###### ####### # ######### ###